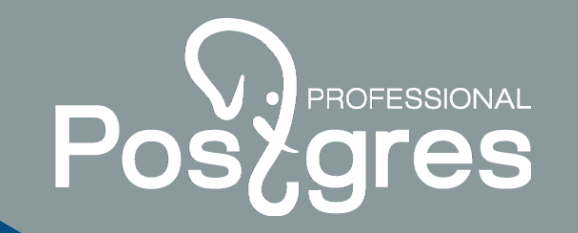

# **Deploying a fault-tolerant PostgreSQL cluster on Pacemaker**

**Kosenkov Igor Postgres Pro**

postgrespro.ru

#### **Cluster 3 nodes**

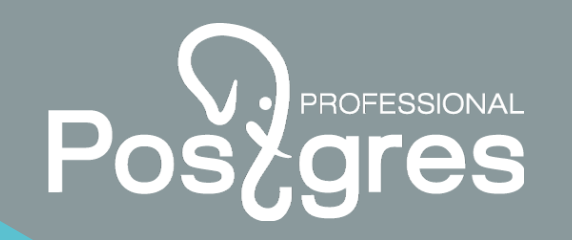

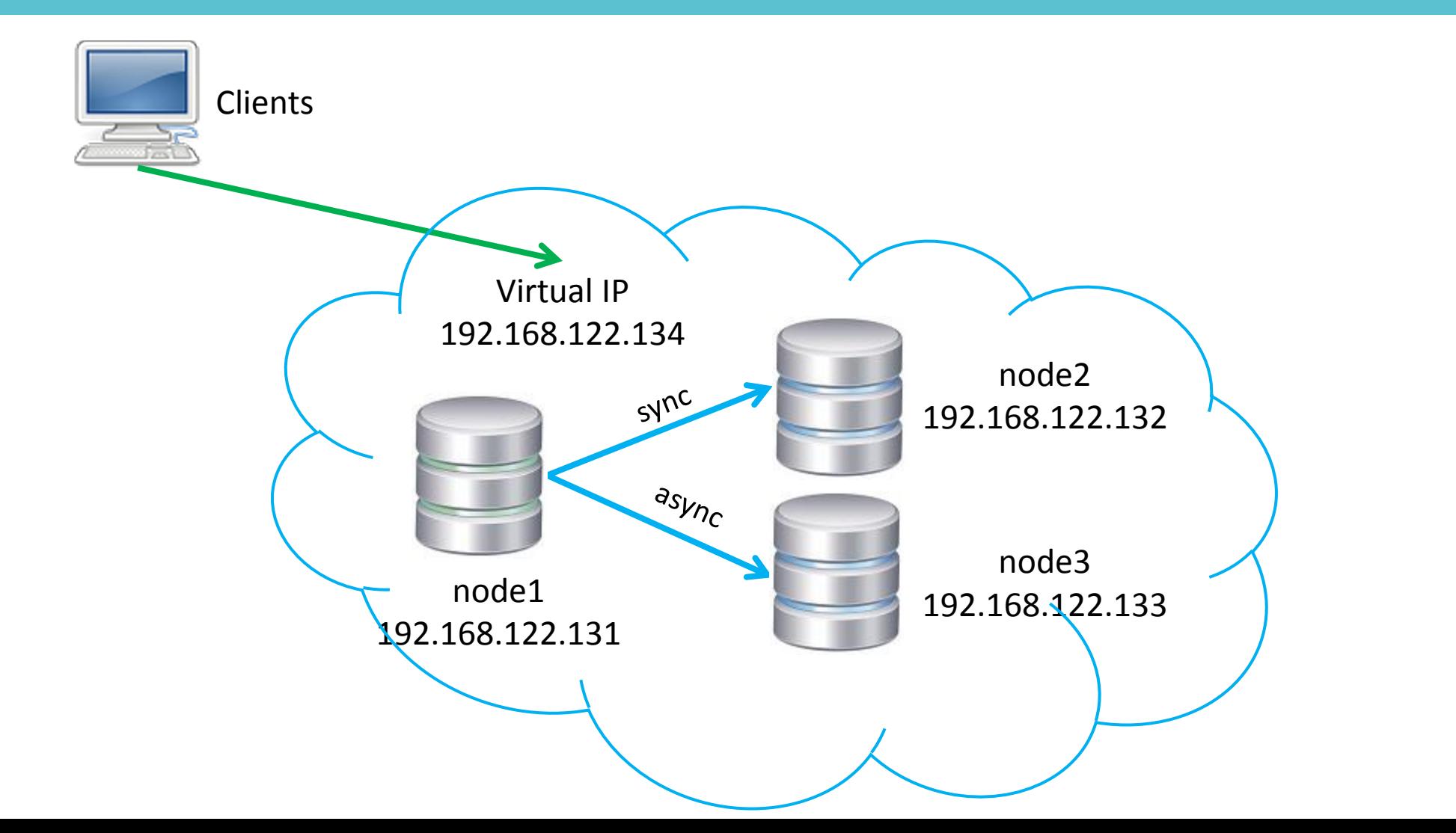

2 2

## **Installed software**

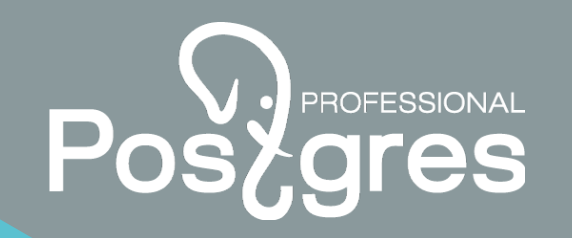

- CentOS, RHEL, Debian, Ubuntu и т.д.
- Corosync/Pacemaker
- **▶ PostgreSQL**

# **Required settings**

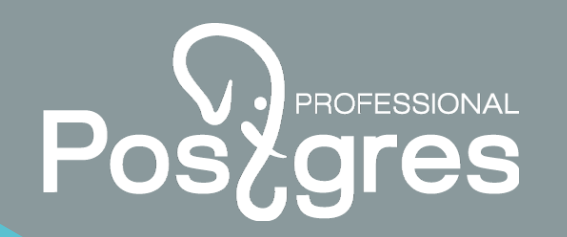

- $\triangleright$  Resolving node1, node2, node3
- Created Hypervisor-user (or user for IMPI/ILO), replication-user
- $\triangleright$  Allow in the connection firewall for Hypervisor:

*VMWare – 443 tcp*

*KVM, VirtualBox – 22 tcp*

*IPMI/ILO – 623 udp*

 $\triangleright$  Allow in the connection firewall between nodes:

*corosync – 5405 udp pcsd – 2224 tcp postgresql – 5432 tcp ssh – 22 tcp*

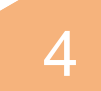

## **Required resources**

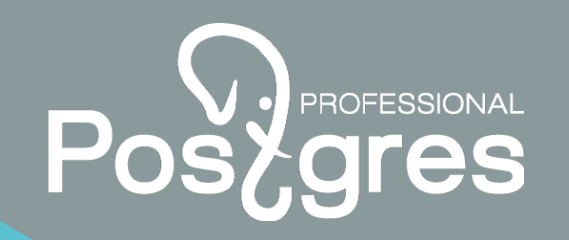

- Resource *vip-master* type IPAddress2
- Resource *super-pgsql* type pgsql
- Fencing-agent *fence-node1(2,3)* type fence-virsh

## **Cluster 2+1 nodes**

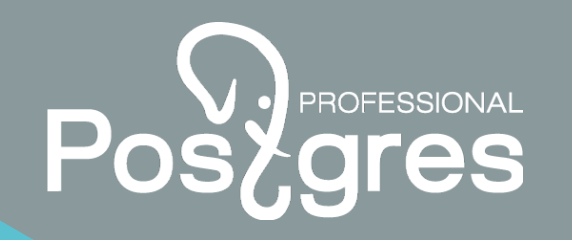

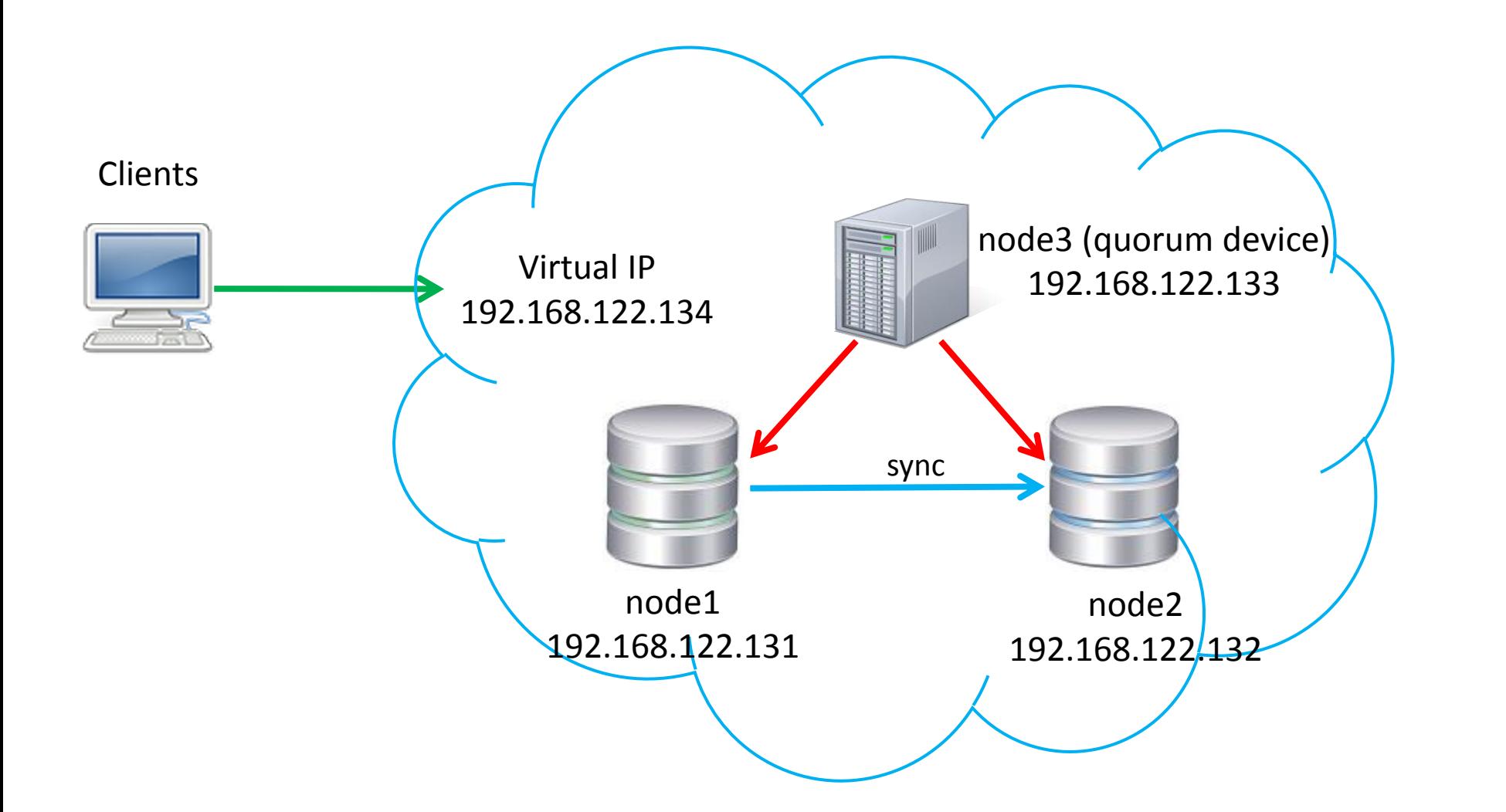

6

## **Troubleshooting**

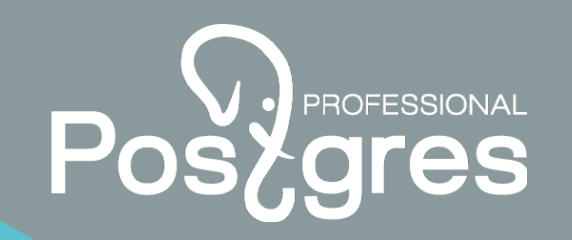

7

#### **Timeout fencing-agent**

1. Increase a timeout

 *# pcs stonith update fence-node1 fence\_virsh … pcmk\_monitor\_timeout=120s*

2. Ignore monitoring errors

 *# pcs stonith update fence-node1 fence\_virsh … op monitor on-fail="ignore"*

#### **FATAL: WAL segment … has already been removed**

postgresql.conf:

 *archive\_mode = on*

 *archive\_command = 'pg\_probackup push|scp|rsync %p /var/lib/pgpro/std-11/backups/%f ' # pcs resource create|update super-pgsql …restore\_command='scp|rsync /var/lib/pgpro/std-11/backups/%f %p'*

**http://postgrespro.ru/ +7(495)1500691 info@postgrespro.ru** Postgres Professional

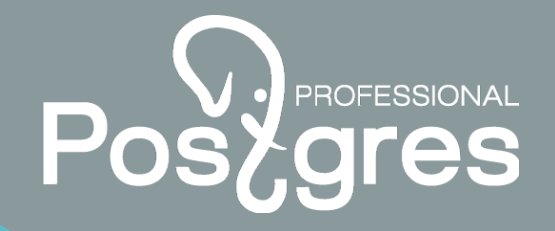

postgrespro.ru

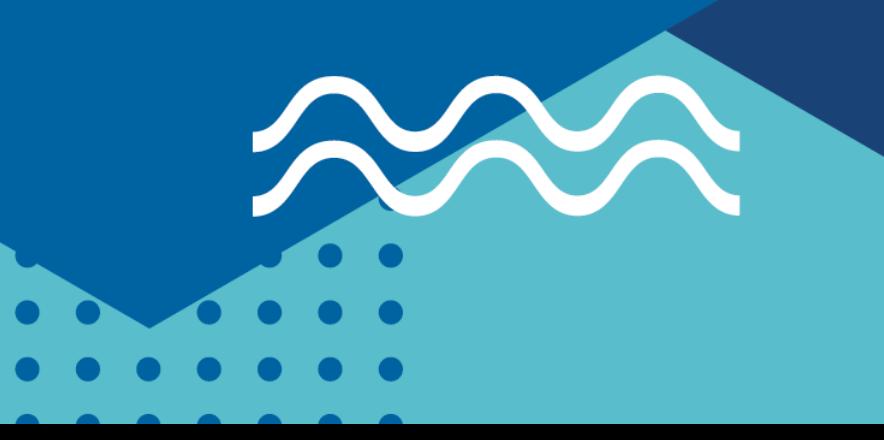